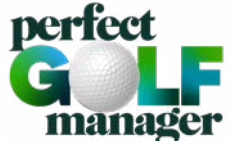

## **INSCRIPTION À LA COMMUNAUTÉ MIGROS GOLFCARD**

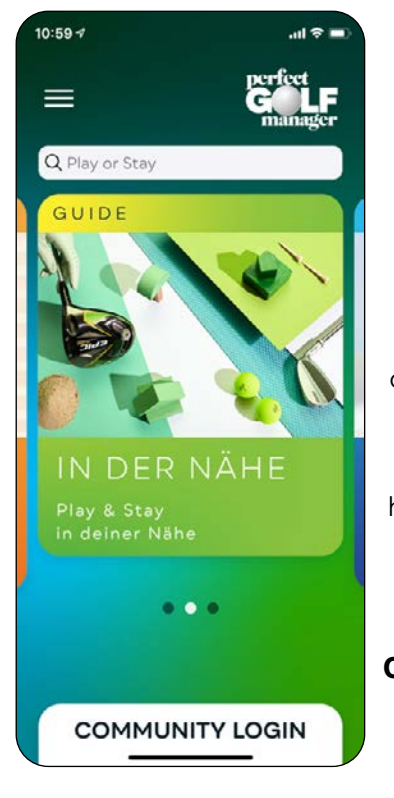

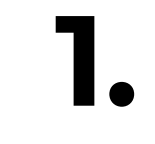

### **Installes l'application Perfect Golf Manager sur ton smarthone.**

**App Store:** [https://apps.apple.com/](https://apps.apple.com/de/app/perfect-golf-manager/id1519190159) [de/app/perfect-golf-ma](https://apps.apple.com/de/app/perfect-golf-manager/id1519190159)[nager/id1519190159](https://apps.apple.com/de/app/perfect-golf-manager/id1519190159) 

**Play Store:**  [https://play.google.](https://play.google.com/store/apps/details?id=com.mfgcb.PerfectEagleApp) com/ [store/apps/de-tails?](https://play.google.com/store/apps/details?id=com.mfgcb.PerfectEagleApp) id=com.mfgcb. [PerfectEagleApp](https://play.google.com/store/apps/details?id=com.mfgcb.PerfectEagleApp)

**Ouvres l'application – tu devrais maintenant voir l'écran de démarrage**

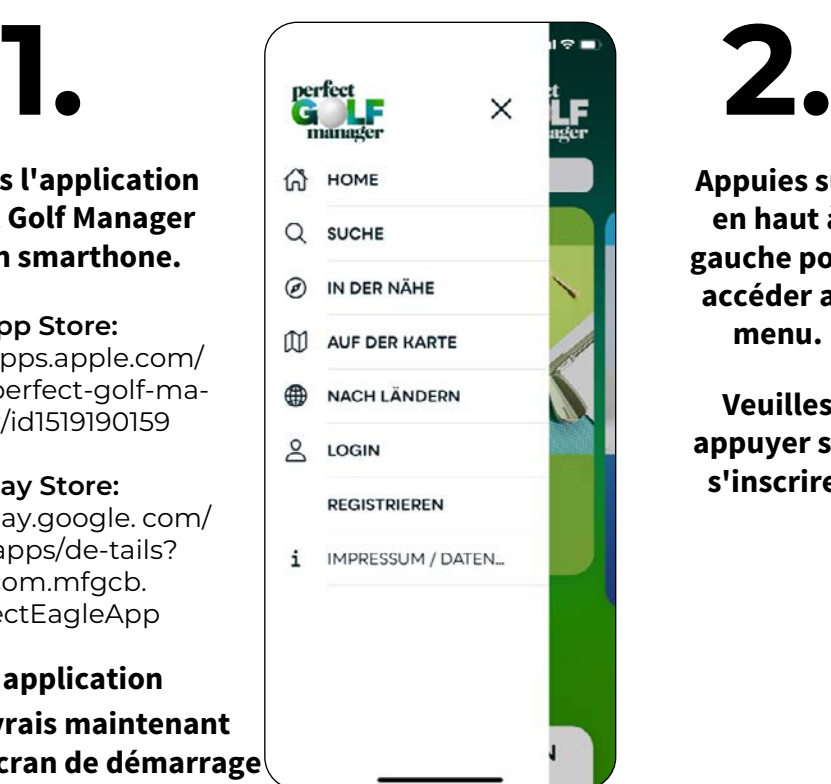

**Appuies sur en haut à gauche pour accéder au menu.**

**Veuilles appuyer sur s'inscrire.**

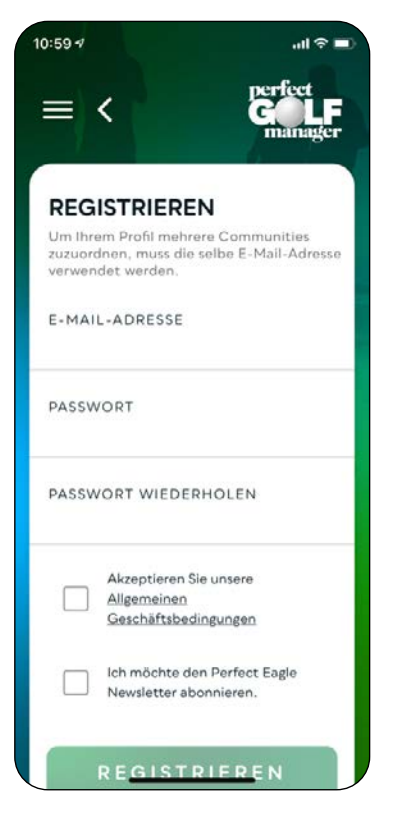

**Veuilles t'y inscrire avec l'adresse e-mail avec laquelle tu es enregistré chez Migros GolfCard.**

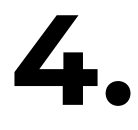

**Attribues un mot de passe.**

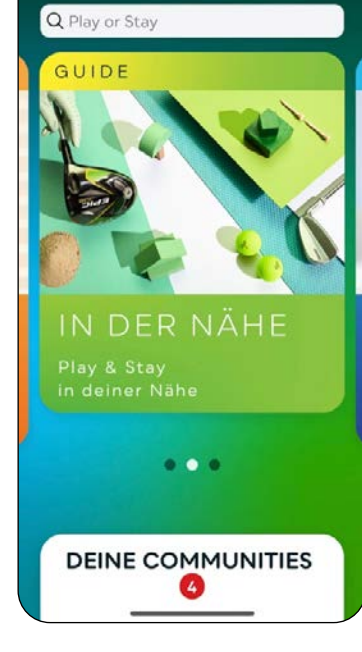

# $3.$  **5. 5. 6. 5. 5.**

**Tu devrais maintenant pouvoir voir à nouveau l'écran de démarrage, mais avec VOS COMMUNAUTÉS.**

**Tu y trouveras la communauté Mirgos GolfCard et la communauté Perfect Eagle Golf.**

**Nous attendons avec impatience toi et une communauté Migros GolfCard grandissante dans l'application Perfect Golf Manager!**